# **OPC HDA Client Communication Driver**

This document has the specific information related to the driver configuration. For a generic explanation on Devices, Channels, Nodes and Points configuration, please refer to the reference guide.

# **Contents**

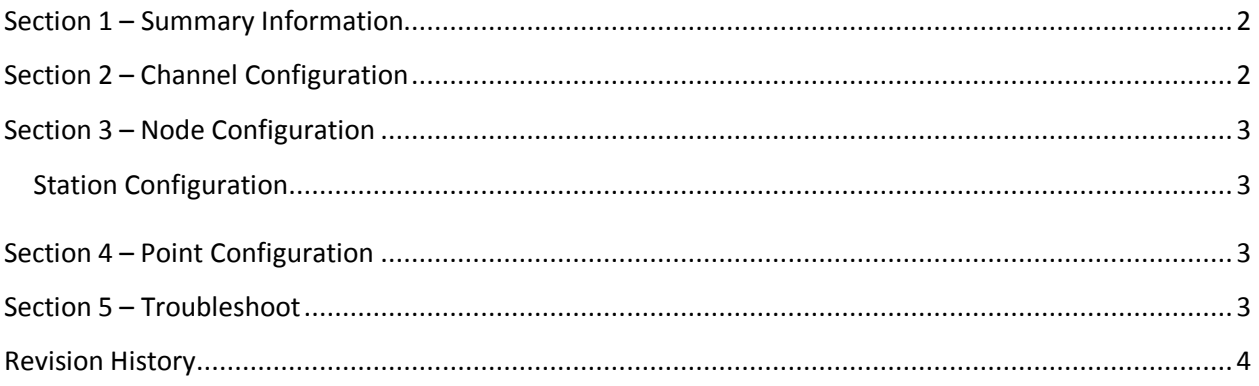

OPC HDA Client Communication Driver – Revision A Page: 2

#### <span id="page-1-0"></span>**Section 1 – Summary Information**

**Communication Driver Name**: OPC HDA Client

**Implementation DLL**: T.ProtocolDriver.OPCHDA.dll

**Protocol**: OPC HDA proprietary

**Interface**: OPC HDA proprietary

**Description**: The communications blocks are dynamically created according the pooling cycle defined

on the Access Type for each Device Point.

**OPC servers supported:** Any OPC HAD server compatible

**Protocol Options**: None

**Max number of nodes**: user defined

**PC Hardware requirements**: none

**PC Software requirements**: OPC Core components

#### Note:

You can find the OPC Core components in the OPC Foundation web site. <http://www.opcfoundation.org/>

# <span id="page-1-1"></span>**Section 2 – Channel Configuration**

There is no channel configuration for OPC Xml/DA Client channels.

## <span id="page-2-0"></span>**Section 3 – Node Configuration**

#### <span id="page-2-1"></span>**Station Configuration**

**HDA Server**: Defines the OPC HDA Server. If HDA Server is running on remote computer then you should include the computer name. Ex: \\SERVER\ Advosol.HDA.Net4.Test.5

**Domain**: [Optional] Domain when connecting to remote computer.

**User name**: [Optional] User name when connecting to remote computer.

**Password**: [Optional] User password when connecting to remote computer.

### <span id="page-2-2"></span>**Section 4 – Point Configuration**

Choose the OPC HDA Server item that will communicate with the tag.

You can type the OPC HDA Server item name into the textbox, or you can browse the OPC HDA Server items with the cell editor.

#### <span id="page-2-3"></span>**Section 5 – Troubleshoot**

The status of the driver execution can be observed through the diagnostic tools, which are:

- Trace window
- Property Watch
- Module Information

The above tools indicate if the operations have succeeded or have failed, where the status 0 (zero) means success. Negative values are internal error codes and positive values are protocol error codes.

Please, consult your OPC HDA Server documentation for the protocol specific error codes.

# <span id="page-3-0"></span>**Revision History**

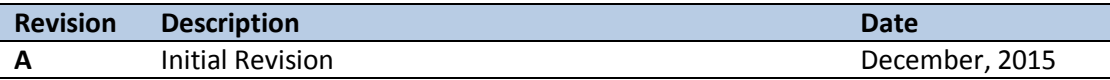